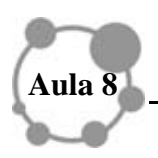

# **INTRODUÇÃO AO MAXIMA - PARTE 1**

## **Caro colega,**

Como temos destacado, precisamos de um motivo que justifique o uso do computador no ensino e aprendizagem, principalmente de conteúdos matemáticos, pois a utilização aleatória e por puro modismo não faz sentido. Então, nesta aula, vamos mais uma vez iniciar com uma situação-problema a qual justifica o uso de um software matemático, o MAXIMA. O software aqui apresentado não é somente um rico recurso didático pedagógico, mas também científico. Essa aula pode ser um pouco cansativa, mas é necessária, tendo em vista que a sintaxe desse software é mais complexa. Desenvolva as atividades, pois assim você não terá dificuldades na próxima aula.

## **Meta**

Apresentar o software MAXIMA

### **Objetivos da aula**

Ao final da aula você deverá ser capaz de

- Trabalhar com o software MAXIMA;
- Utilizar comandos básicos; e

• Analisar uma situação-problema que faça sentido utilizar um software para auxiliar na sua resolução.

## **MÁXIMA (M)**

O *MAXIMA* possui aproximadamente 21,4 Mb e pode ser utilizado nos cursos de Geometria Analítica, Álgebra Linear, Cálculo Diferencial e Integral, Equações Diferenciais Ordinárias e em outros. Também é possível trabalhar com ele no Ensino Médio. Tal software é livre e pode ser uma alternativa ao uso do Maple, porém a uma versão antiga – 6.0, Mathematica e Matlab. De origem americana, somente em 1998 foram liberados seus códigos fontes. Trata-se de um *sistema de álgebra computacional* para manipulação de expressões simbólicas e numéricas, incluindo diferenciação, integração, série de Taylor, transformações de LaPlace, sistemas de equações lineares, polinômios, séries em geral, listas, vetores, matrizes, dentre outros. O *MAXIMA* produz resultados precisos usando o "floating" e pode trabalhar com funções e dados em duas ou três dimensões. Permite uma integração com outras ferramentas, como o Gnuplot, para exibição de gráficos e é um excelente complemento para o Scilab. Foi implementado em *LISP,* e como ele possui inúmeros recursos, inclusive na área de programação, vamos aqui nos deter a exemplificar alguns recursos ainda não contemplados no Winplot.

Você pode fazer o *download* do MAXIMA em alguns dos sites

http://maxima.pt.malavida.com/d5812-download-gratis-windows http://sourceforge.net/project/showfiles.php?group\_id=4933

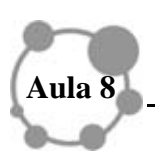

Clicamos duas vezes no ícone do MAXIMA e abrimos a tela (fig. 1) **Fig. 1** 

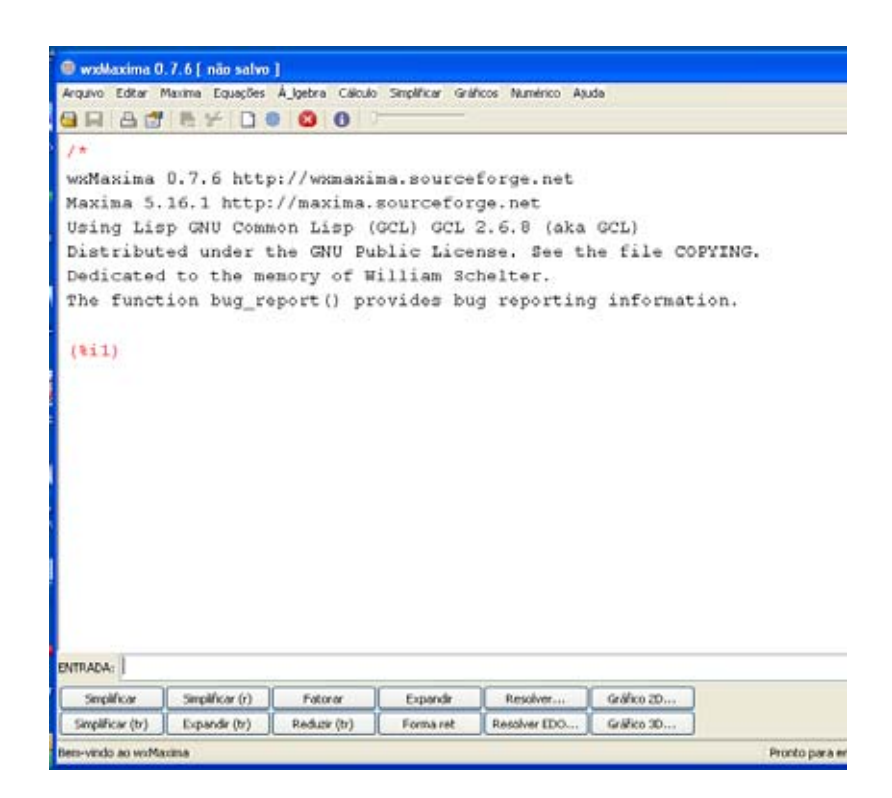

Em Álgebra Linear, por exemplo, podemos utilizá-lo para encontrar autovalores e autovetores, multiplicar matrizes, calcular potências de matrizes, resolver sistemas lineares, encontrar a inversa de uma matriz, diagonalizar, cálcular determinantes, dentre outras possibilidades.

Alguns comandos básicos para lidar com números reais são: *multiplicação* \*, *potência* ^, *soma* +, *divisão* / . O *ln(x)* é escrito como *log(x).* As constantes devem ser expressas com o símbolo de porcentagem antes, por exempl, *%pi,%e, %i* é o número complexo *sqrt(-1)*.

Para as matrizes, as operações + (adição), - (subtração), \* (multiplicação) e / (divisão) são realizadas elemento por elemento quando os operandos são duas matrizes ou um escalar e uma matriz. Utilizando o comando **^** (um acento circunflexo), a operação exponenciação (equivalentemente \*\*) é realizada elemento por elemento se os operandos são um escalar e uma matriz, ou uma matriz e um escalar, mas não se os operandos forem duas matrizes. A multiplicação entre matrizes é realizada por meio do comando • , isto é um ponto (multiplicação não comutativa). O correspondente operador de exponenciação não comutativa é *^^ (dois acentos circunflexos)*. Para uma matriz *A*, *A***.** *A* = *A*^^2 e *A*^^-1 é a inversa de *A*, se existir. Teste a diferença!!

# **A SITUAÇÃO-PROBLEMA**

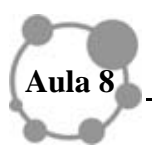

A Álgebra Linear é um instrumento importante para a análise do crescimento populacional. Uma dada população de indivíduos pode ser subdividida em grupos etários ou raças diferentes, e buscamos determinar como a população se modifica ano a ano.

O caso mais simples, e ilustrativo, é o de uma população homogênea única, com início no tempo  $t = 0$ , com  $P_0$  indivíduos crescendo a uma taxa anual constante. Ou seja, existe um número *a* tal que depois de 1 ano a população será  $P_1 = aP_0$ , depois de 2 anos será  $P_2 = aP_1 = a^2 P_0$ , e assim por diante. A população de um ano simplesmente é multiplicada por *a* para se definir a população dos anos seguintes. Após *n* anos, a população inicial *P*<sup>0</sup> multiplicou-se *n* vezes por *a* e, portanto será

$$
P_n = a^n P_0
$$

No caso de uma população subdividida em grupos, a população (escalar)  $P_n$  por um vetor **p***<sup>n</sup>* cujos elementos diferentes especificam os números de indivíduos nos diferentes grupos.

Bem, antes de avançarmos na análise das situações-problemas que proporemos, vamos, nesta aula, estudar alguns comandos básicos do MAXIMA.

#### **x : 2**; *atribui valores a variáveis*

Observe que os dois pontos, neste caso, fazem parte da sintaxe. O ponto e vírgula no final sempre deve ser utilizado seguido de um *enter*, para o software executar o que está sendo solicitado.

#### **Matrizes**

Digite na Entrada (fig. 2) o comando, com a sintaxe exemplificada abaixo, ou utilize o ícone *Álgebra*, *Introduzir matriz* (fig 3)*.* 

#### Sintaxes

A:matrix ([1,2],[2,3],[1,1]);*define uma matriz 3x2 com o nome A* 

n: matrix ([1,2,3],[3,0,1]) ; A.n; *calcula o produto entre A e n.*  A^^6; *calcula a sexta potência de A*. invert(A); k: matrix ([1,2],[2,3]); k^^5; *calcula a quinta potência da matriz k*. A.invert(A); A.adjoint(A); *pode ser usado para intuir a igualdade no teorema* 

> $A. ADJ(A)=DET(A).I_n$ onde A é uma matriz quadrada qualquer*, In é a matriz identidade de ordem n.*

determinant(A); eigenvalues(A); echelon(A); *triangulariza por eliminação gaussiana* 

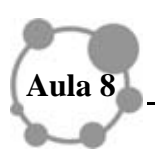

charpoly(A,x); *calcula o polinômio característico de A, na variável x*  rank(A); *dá o posto da matriz A* transpose(A); *dá a transposta da matriz A*  mattrace(A); *dá o traço da matriz A*

# **Fig. 2**

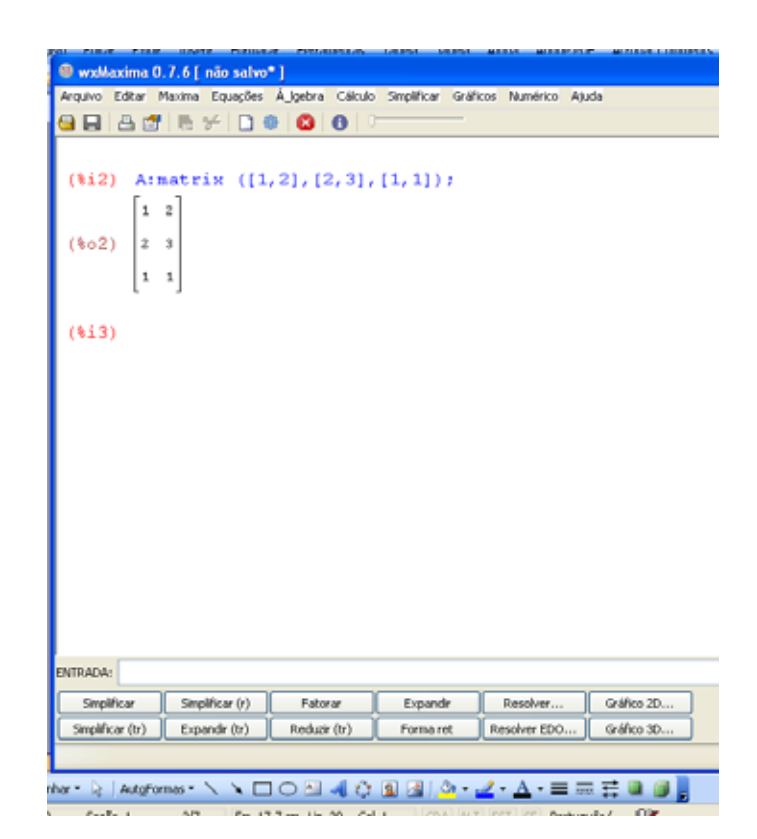

**Fig. 3** 

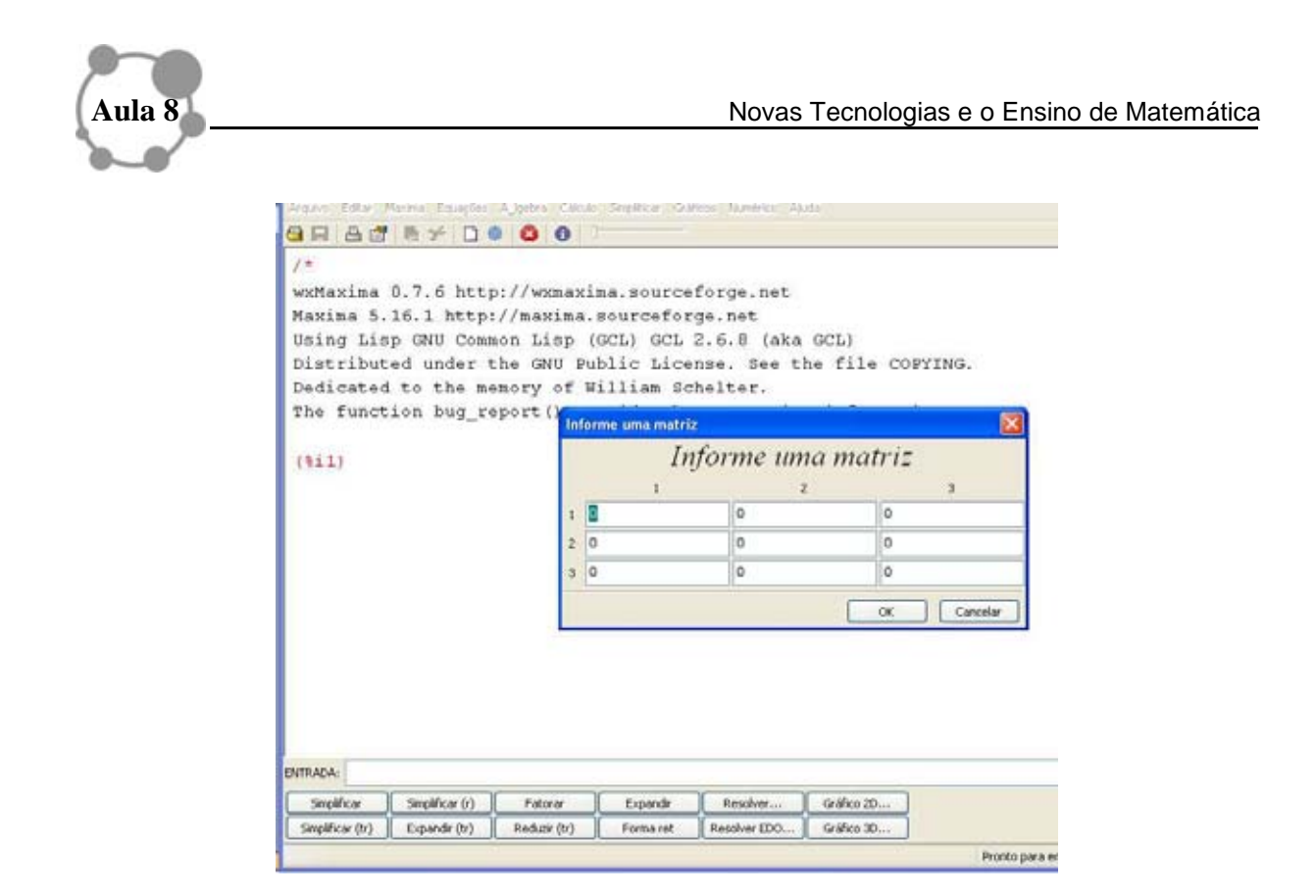

### **ATIVIDADE 1**

Os comandos anteriores são os que mais utilizaremos na próxima aula, por isso vamos trabalhar um pouco com eles.

Defina uma matriz *B*,*3x3*, calcule a multiplicação dela por ela mesma, 15 vezes. Encontre sua inversa, se existir, calcule seu determinante e triangularize-a. Utilize os comandos do MAXIMA para calcular a adição, a subtração, a multiplicação e a divisão de elemento por elemento entre *B* e uma outra matriz a qual você mesmo definirá.

Efetue a multiplicação entre duas matrizes definidas apropriadamente por você. Aproveite a situação para refletir sobre a afirmação, ela é verdadeira ou falsa? *O produto de duas matrizes é comutativo* 

Continuando, vamos ressaltar alguns comandos de um caso particular de Matrizes:

**Vetores** (Lembremos que um vetor pode ser interpretado como uma matriz com uma única linha ou única coluna!!)

 v:([1,2,3]); [1,2,3] u:([1,0,-3]);  $[1,0,-3]$  inprod(u.v); *calcula o produto interno entre os vetores u e v*. inprod(-8) u.v; -8

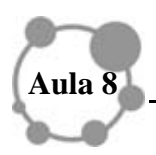

Vejamos agora alguns comandos relacionados às manipulações algébricas. O melhor é utilizar a janela Entrada e digitar o comando.

# **Resolução de Equação**

solve( $x^2+2*x+4=0,x$ );

### **Binômio de Newton**

```
expand((x+y)^6); nesse caso o resultado será, na sintaxe do MAXIMA: 
y^6+6*x*y^5+15*x^2*y^4+20*x^3*y^3+15*x^4*y^2+6*x^5*y+x^6 (fig 3)
```
**Fig 3** 

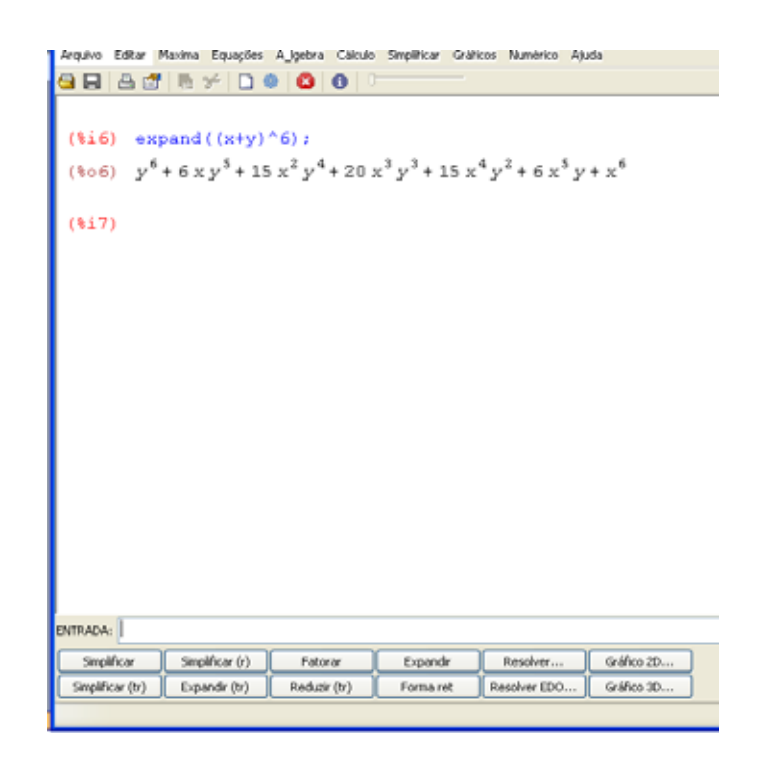

**Fatoração** - *desenvolve o polinômio em fatores irredutíveis com coeficientes sob o conjunto dos inteiros* 

factor( $(x^3+1)$ ); *nesse caso o resultado será, na sintaxe do MAXIMA:*  $(x+1)*(x^2-x+1)$ 

## **Funções**

f(t):=(t+t^2)/t+2 *essa é maneira padrão de expressar uma função no MAXIMA*. (fig. 4)

g(x,y):=x^2-3\*y; *um exemplo de uma função que depende de duas variáveis, x e y.* 

plot2d(f(x),[x,-2,2],[y,-4,4]); *esboça o gráfico de uma função f(x) com -2<x<2 e -4<y<4.* 

f(2); *avalia a função f no valor 2* 

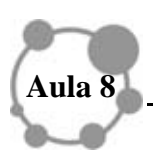

g(-3,1); *avalia a função g no valor -3 para x e 1 para y* 

### **Fig. 4**

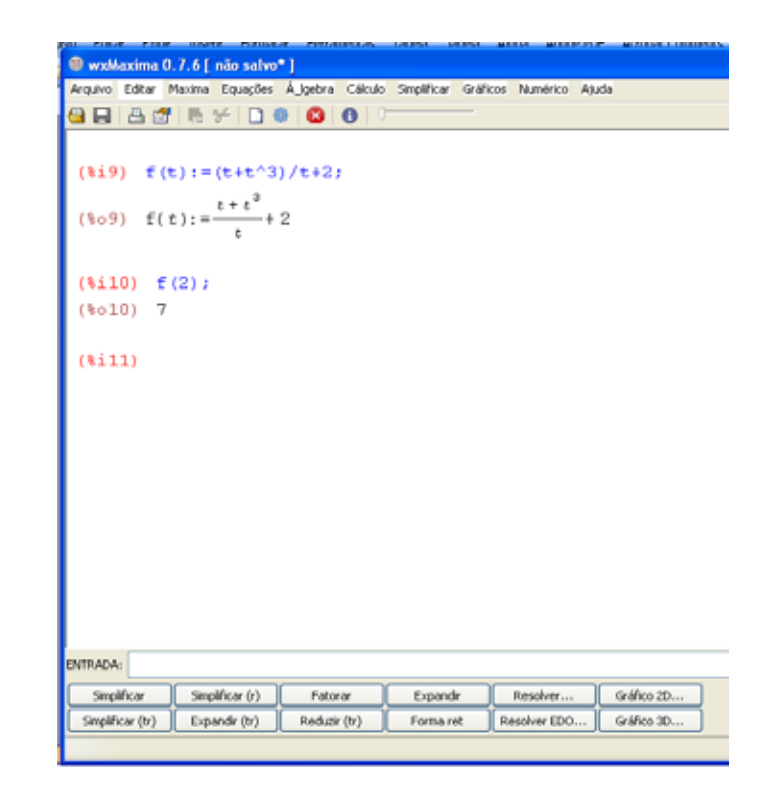

## **Cálculo Diferencial e Integral** (fig 5)

limit(f(x), x,3*) calcula o limite de f(x) quando x tende a 3* 

limit( $(2*x+1)/(3*x+2)$ , x,inf ); *calcula o limite com*  $x \to \infty$ 

Observe a figura 5. No primeiro cálculo, utilizamos o comando digitado na Entrada, no segundo, utilizamos direto do cabeçalho os comandos *Cálculo, Encontrar limite.*

### **Fig. 5**

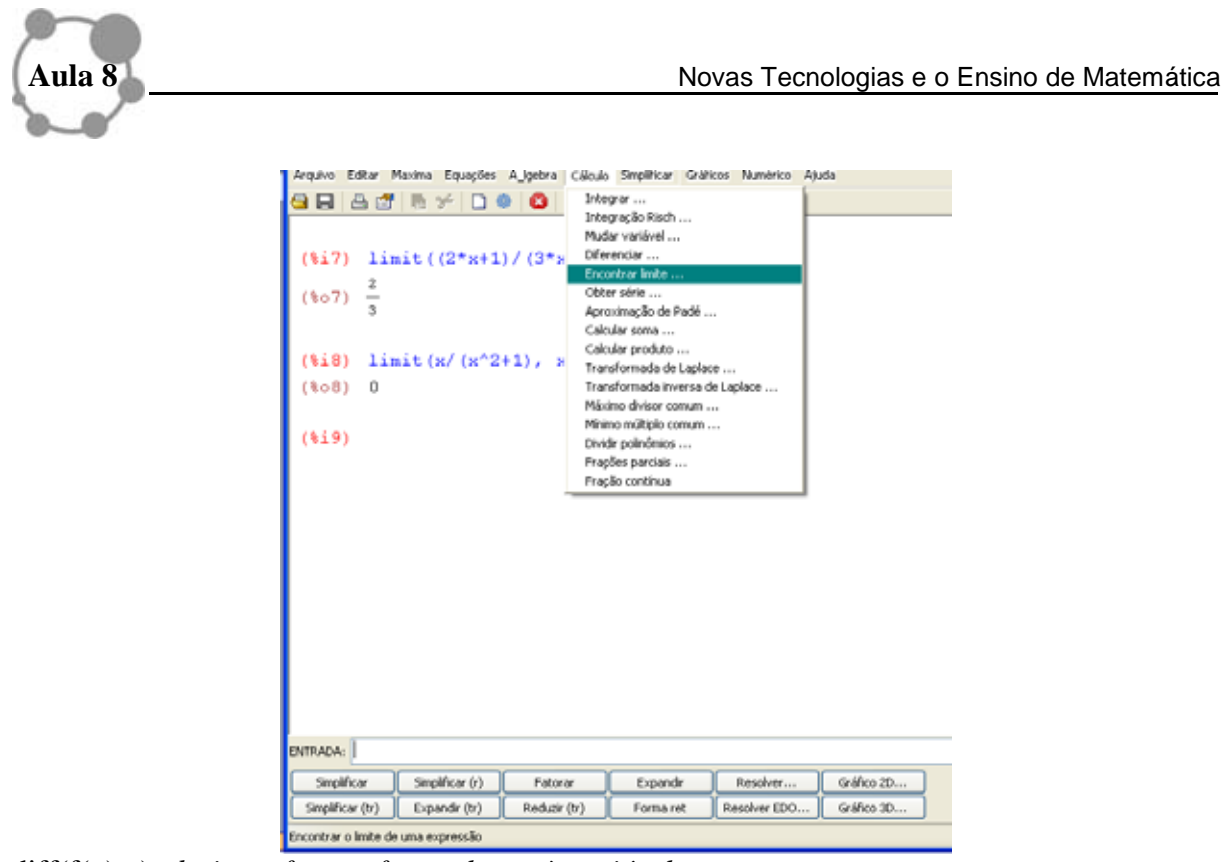

diff(f(x),x); *deriva a função f em relação à variável x* 

diff( $(2*x^2+3*x)$ , x);

integrate (f(x),x); *integra a função f em relação à variável x* 

integrate( $x^3*(1 + x^4)$ <sup>5</sup>), x);

### **Trigonometria**

k(x):=sin(x)/(cos(x)^2); *define a função k em termos das funções trigonométricas* 

*k(%pi); aqui estamos calculando o valor dessa função em π*.

 *0* 

### **ATIVIDADE 2**

Agora vamos praticar um pouco os comandos apresentados. Elabore uma função de uma variável que envolva as funções logaritmo, seno e raiz quadrada. Atribua alguns valores à variável independente, escolha a letra *k*, para expressar a variável independente, ao invés de utilizar a letra *x*, como normalmente é feito. Escolha diversos valores para serem atribuídos, como números negativos, irracionais, racionais, etc.

Utilizando o comando *plot2d*, esboce o gráfico da função que você criou. Calcule o limite, com aproximações que você mesmo escolherá, encontre a derivada dessa função, e a integral. Verifique se ao executar o programa o MAXIMA apresentará algum sinal de erro. Se apresentar, pode ser a variável independente que não foi corretamente utilizada, ou alguma impossibilidade matemática de executar o que foi solicitado. Se você solicitar que o

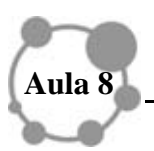

MAXIMA resolva a divisão 0 <sup>3</sup> , ela apresentará o resultado: *Division by 0 -- an error. To debug this try debugmode(true);*

Observe agora a função na fig. 4 e veja a diferença entre ela e a função  $f(t): = (t+t^2)/(t+2);$ 

Calcule essa função em *t=2*.

## **PARA SABER UM POUCO MAIS**

### **Equações Diferenciais Ordinárias**

Para que *diff* não seja calculada explicitamente, basta preceder *diff* com um apóstrofo

 $\text{diff}(y,x)$ ;

 $\frac{d}{dx}$  *y* 

Assim, podemos escrever equações diferenciais, por exemplo, *y'(x) = -y(x)*, ou simplesmente  $y' = -y$ .

eq:'diff(y,x) = -y;  $\frac{d}{dx}y = -y$ 

O comando *ode2* resolve equações diferenciais ordinárias de 1<sup>ª</sup> ou 2<sup>ª</sup> ordem, retornando a solução com constantes precedidas de *%*, no caso aqui somente uma constante, pois a equação diferencial ordinária é de 1ª ordem:

*ode2(eq,y,x); resolve a equação que nomeamos com eq. Na verdade, eq é uma variável cujo valor é a equação diferencial*  $y' = -y$ <br> $y = %c % e^{-x}$ 

Apresentaremos um modelo de resolução de uma equação diferencial de forma explícita no MAXIMA

```
K:'diff(s,t)=t-s;
ode2(K,s,t);s=%e^(-t)*((t-1)*%e^t+%c) essa é a solução escrita na sintaxe do MAXIMA.
```
Ou podemos optar por

ode2('diff(s,t)=t-s,s,t); *resolve a equação diferencial na variável t, independente, e na* 

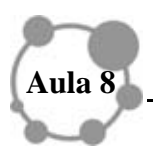

*variável s, dependente.*

#### *RESUMINDO*

**O MAXIMA acusa erros e isto nos ajuda muito a analisar onde erramos ao emitir algum comando. Seus recursos são inúmeros, você pode começar a explorá-los. Na barra de ferramentas do MAXIMA encontramos outra possibilidade para emitir comandos. Você pode utilizá-la. A maneira padrão de expressar uma função é f(t):=(t+t^2)/t+2. Para expressar uma matriz usamos, em geral, A:matrix ([1,2],[2,3],[1,1]), o que** *define uma matriz 3x2 com o nome A***.** 

### **PARA FINALIZAR ESSA AULA**

O MAXIMA é muito interativo e amigável, possui comandos com os quais facilmente podemos gerar matrizes, integrar, derivar, resolver sistema de equações lineares, dentre outros comandos. O comando *%^4*;, por exemplo, toma o último objeto matemático gerado *(%)* e eleva à quarta potência, inclusive pode ser uma matriz, no caso *%^^4*.

Na próxima aula, continuaremos com a nossa situação-problema, apresentada no início desta aula, a fim de deparar com uma real necessidade de se utilizar o computador, especificamente, o MAXIMA, para efetuar cálculos que demandariam muito tempo para serem realizados com papel e lápis.

Até lá!